# PoE受電端末監視/自動再起動 デモサンプル

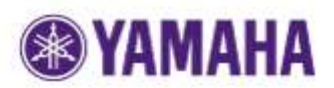

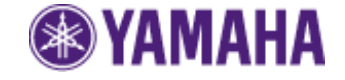

### デモサンプル概要(1)

- ・ 本サンプルではLuaスクリプト、カスタムGUI機能を活用することによりヤマハルーター 上でPoE受電端末の監視および自動再起動を実現することが可能です。
- ・ 同一ネットワーク内に存在するPoE受電端末に対してPingによる死活監視を実施し、 Pingが不通となった場合配下のPoEスイッ(SWX2200-8PoEのみ対応)の該当PoE ポート給電設定を制御し、PoE受電端末の電源再起動を自動で実行します。

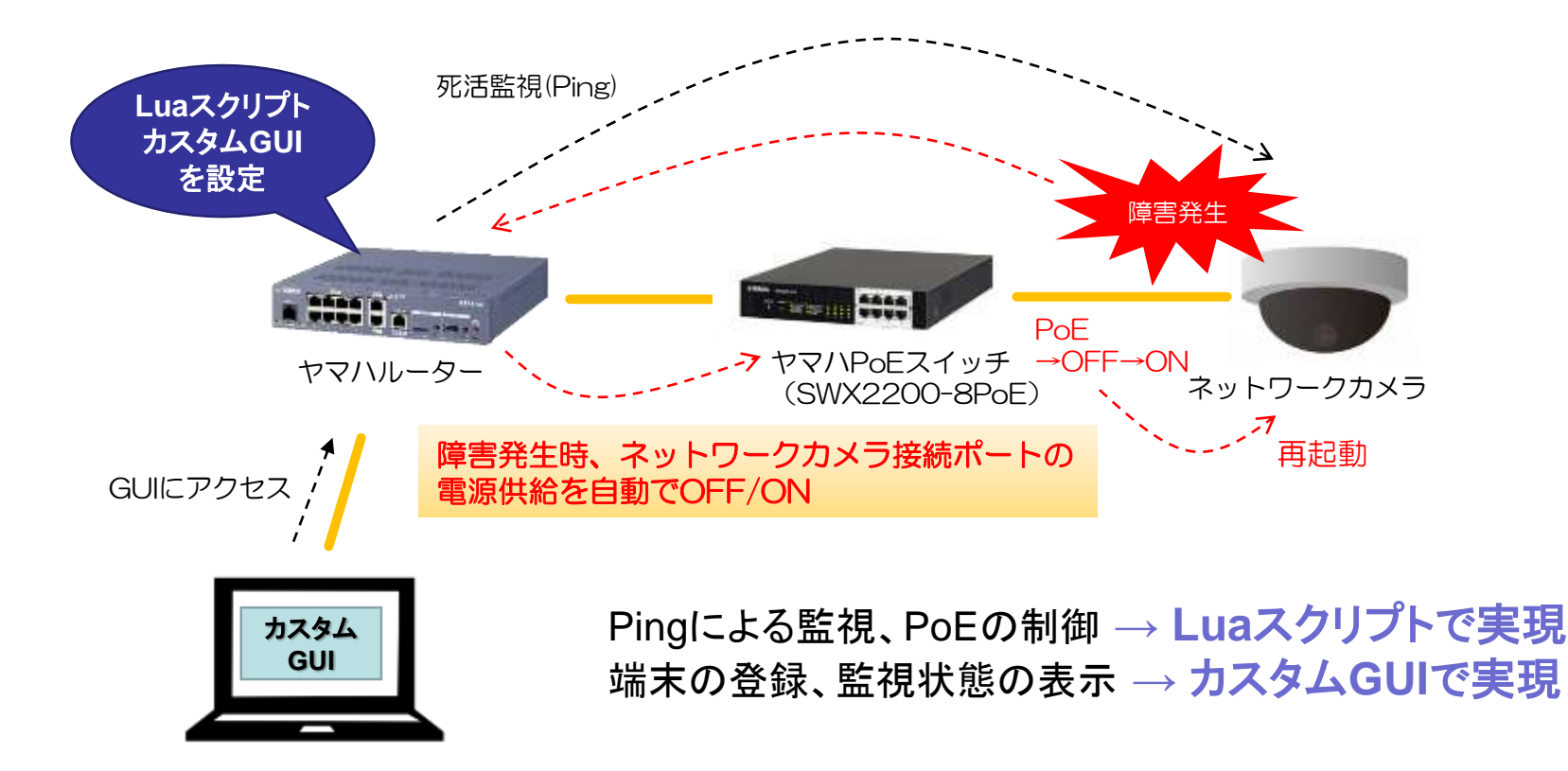

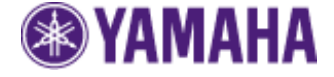

### デモサンプル概要(2)

- ・本サンプルはデモ用に開発された一例です。お客様の使用環境に合わせて表示や 動作内容を自由に変更いただくことが可能です。
- ・デモ中にカスタムGUIへアクセスしているブラウザ表示をリロードしないで下さい 動作が不安定になることがあります。

#### **[**使用条件**]**

使用対象ルーター:RTX1210、RTX1200、RTX810、FWX120、NVR500、NVR700W 使用対象PoEスイッチ:SWX2200-8PoE (※)

※ 1台のルーターで監視/コントロールできるのはSWX2200-8PoE 1台のみ (PoE受電端末8台まで)となります(現状のLuaスクリプト上の制限であり、 改良することで端末数上限は増やすことが可能です)。

### デモサンプルのご準備(1)

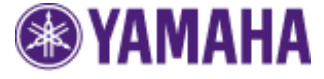

### 新規にデモ環境を作成する場合(対象ルーター初期化しても問題ない場合)

1. poe\_demo.zipを解凍しpoe\_demoフォルダ内の全てのフォルダおよび ファイルをUSBメモリのルートディレクトリに配置してください。

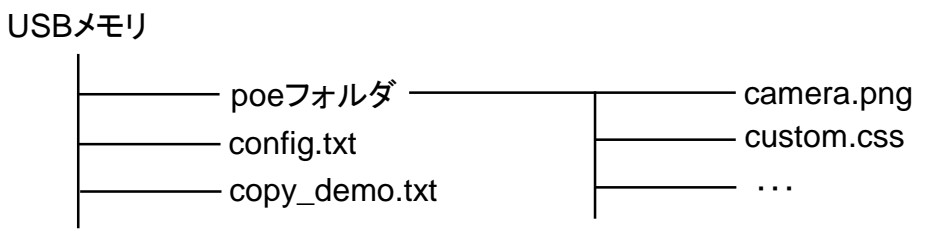

- 2. 対象ルーターを工場出荷状態にしてください。
- 3. USBメモリを挿した状態で対象ルーターを起動してください。
- 4. 対象ルーターが起動した後、DOWNLOADボタンを3秒押してください。 ピッと音が鳴り必要なファイルが対象ルーター内のメモリにコピーされます。
- 5. USBメモリを抜いてください。
- 6. 対象ルーターを再起動してください。

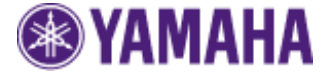

### 既存のシステム環境に導入する場合(対象ルーターに設定を追加する場合)

1. poe\_demo.zipを解凍し、poe\_demoフォルダ内のpoeフォルダを USBメモリのルートディレクトリに配置してください。

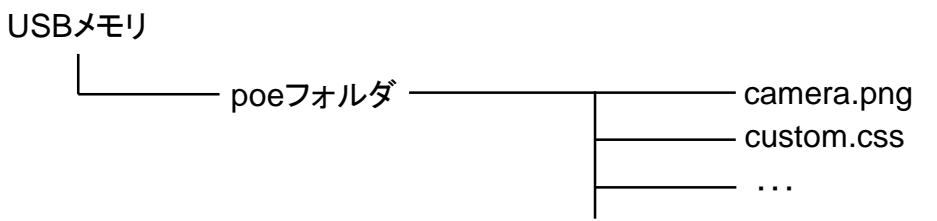

2. 対象ルーターの電源が起動している状態でUSBメモリを挿してください

- 3. 以下のコマンドでpoeフォルダおよび配下のファイルを全て対象ルーターに コピーしてください。 "copy usb1:/poe ."
- 4. config\_diff.txt内に記述されている設定を対象ルーターに追加してください(※)
- ※ 既存の設定内容に影響がないことを十分にご確認の上追加してください。

### デモサンプルご使用法(1)

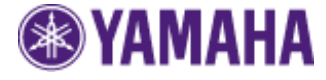

### ・対象ルーターのGUIにアクセス(192.168.100.1)

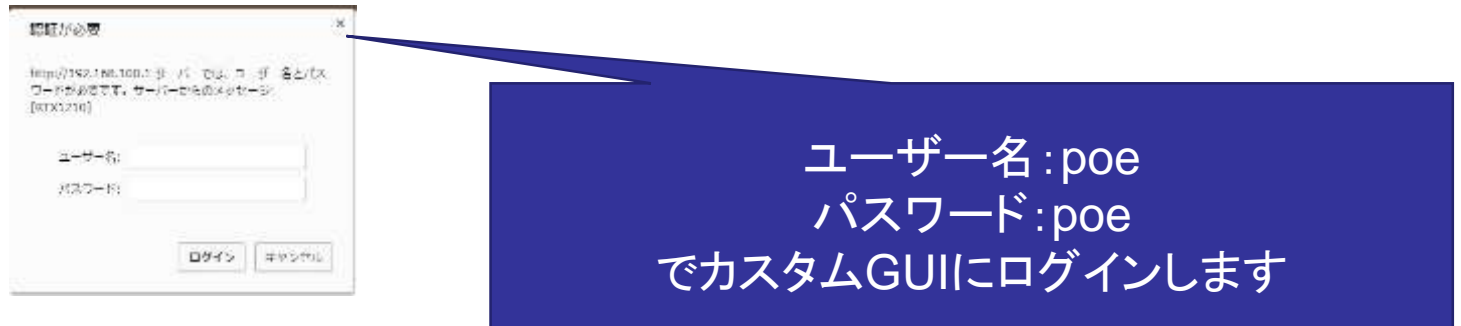

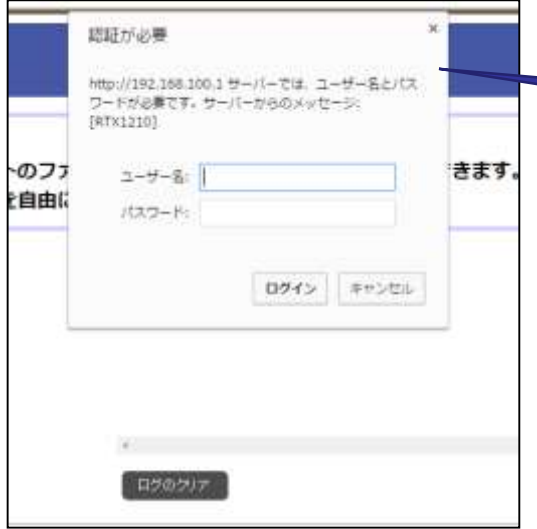

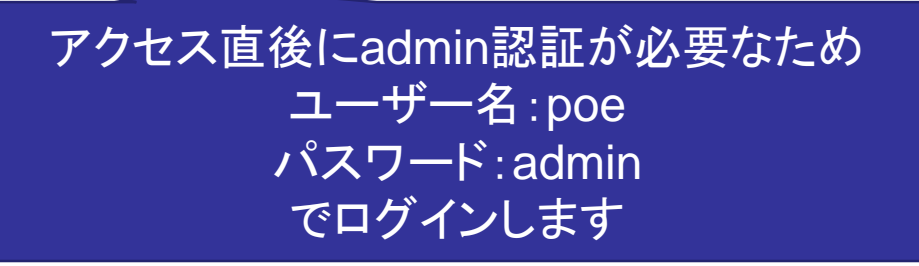

※ **admin**認証のパスワードは管理者パスワードとなります。 **administrator password**コマンドで設定されたパスワードを 入力してください。**2**ページ前の**DOWNLOAD**ボタンによる設定 を行った場合には **"admin"** を入力します。

# デモサンプルご使用法(2)

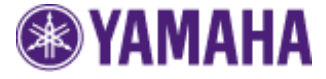

### 初期画面

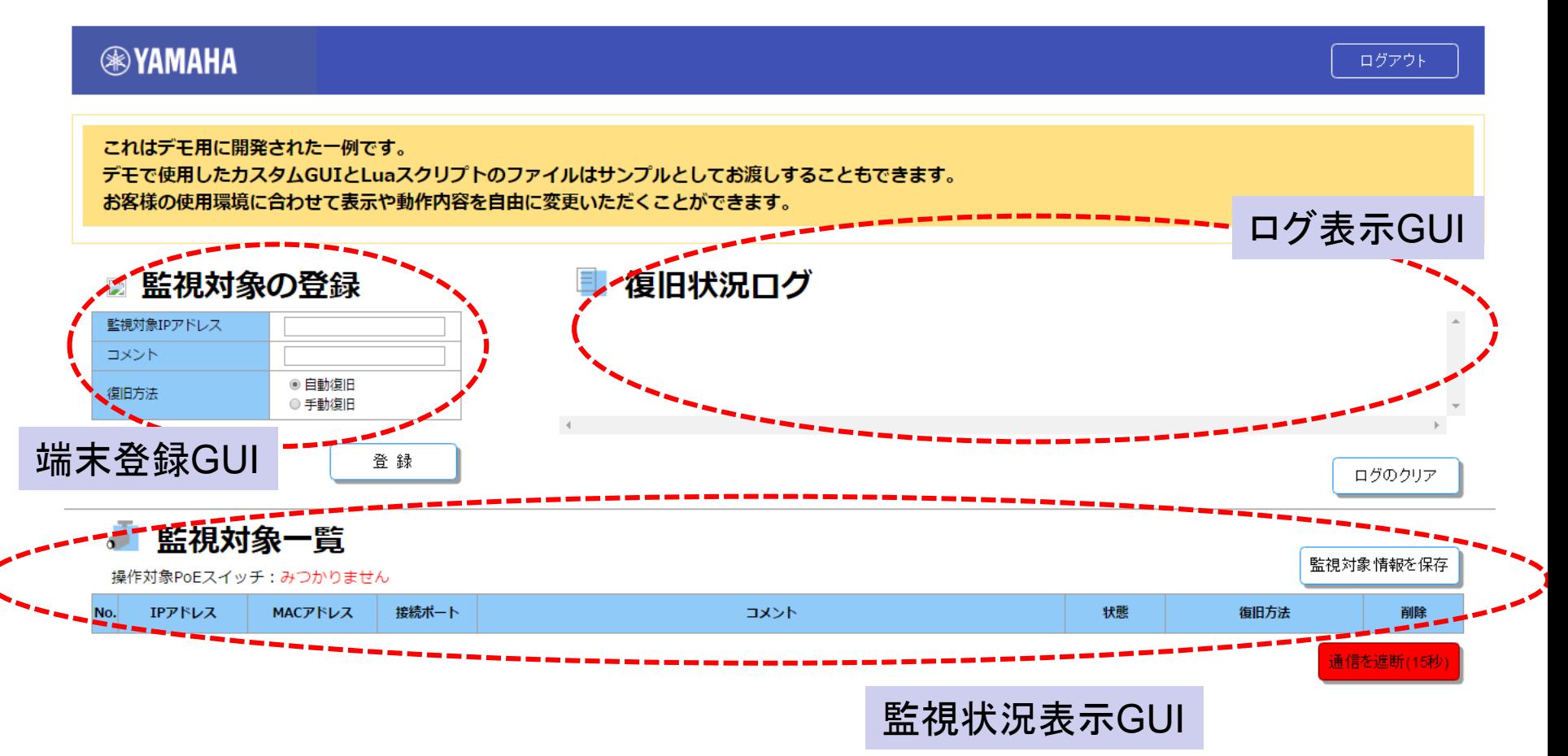

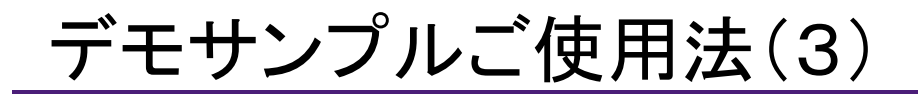

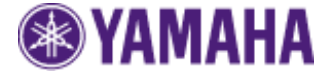

### 手動復旧(手動再起動)によるデモ

#### **EXAMAHA**

ログアウト

これはデモ用に開発された一例です。 デモで使用したカスタムGUIとLuaスクリプトのファイルはサンプルとしてお渡しすることもできます。 お客様の使用環境に合わせて表示や動作内容を自由に変更いただくことができます。

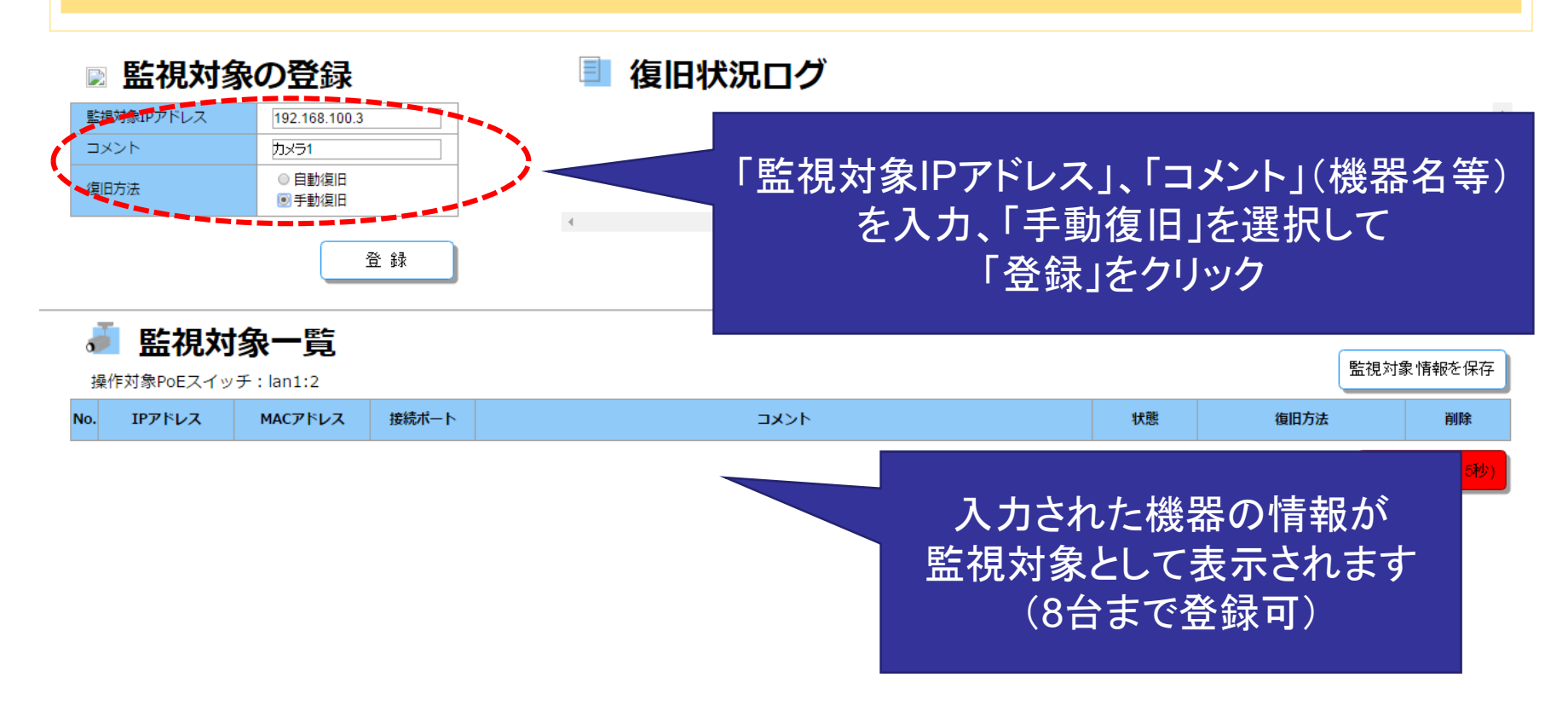

# デモサンプルご使用法(4)

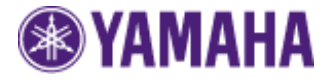

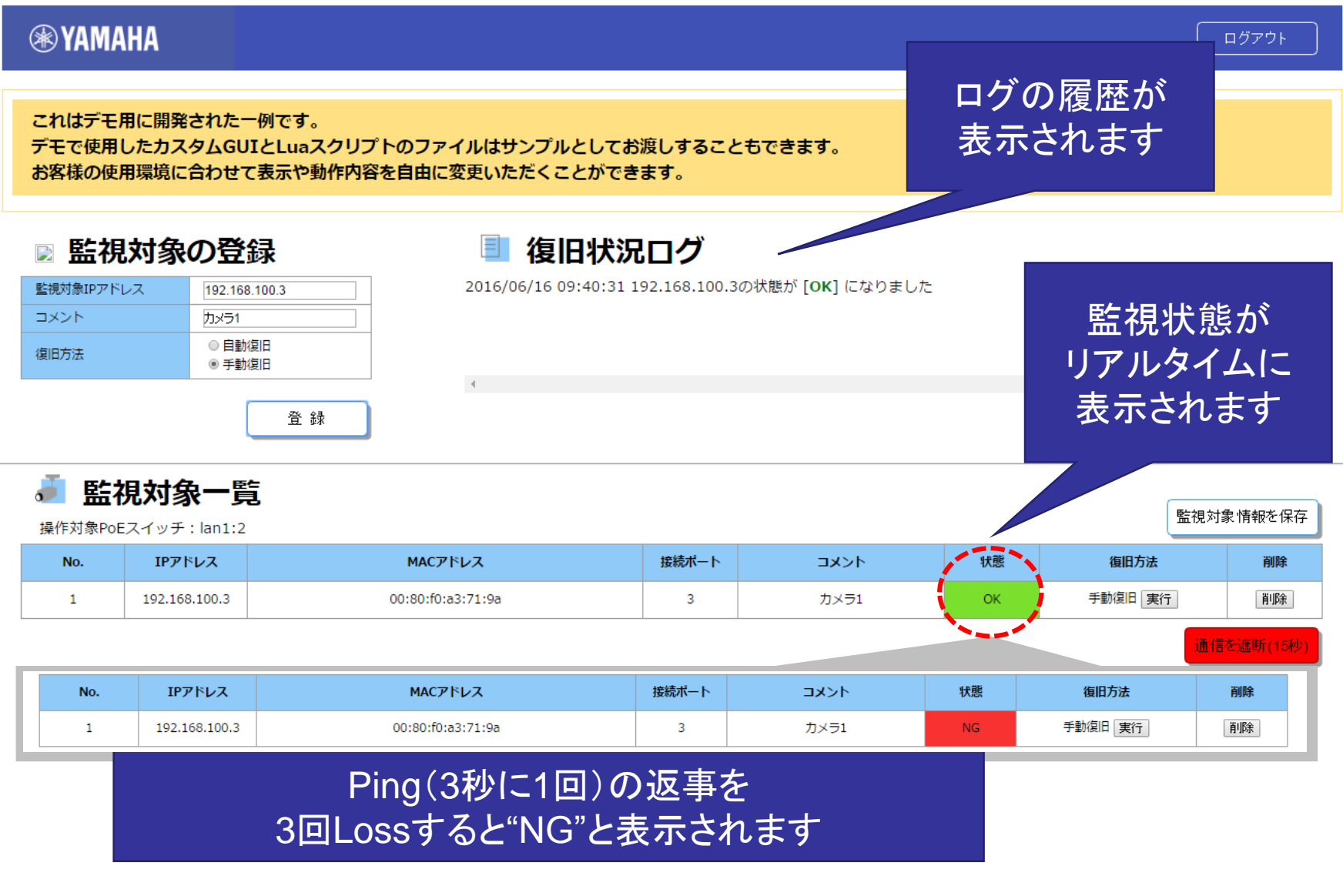

# デモサンプルご使用法(5)

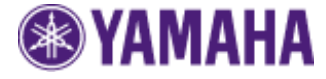

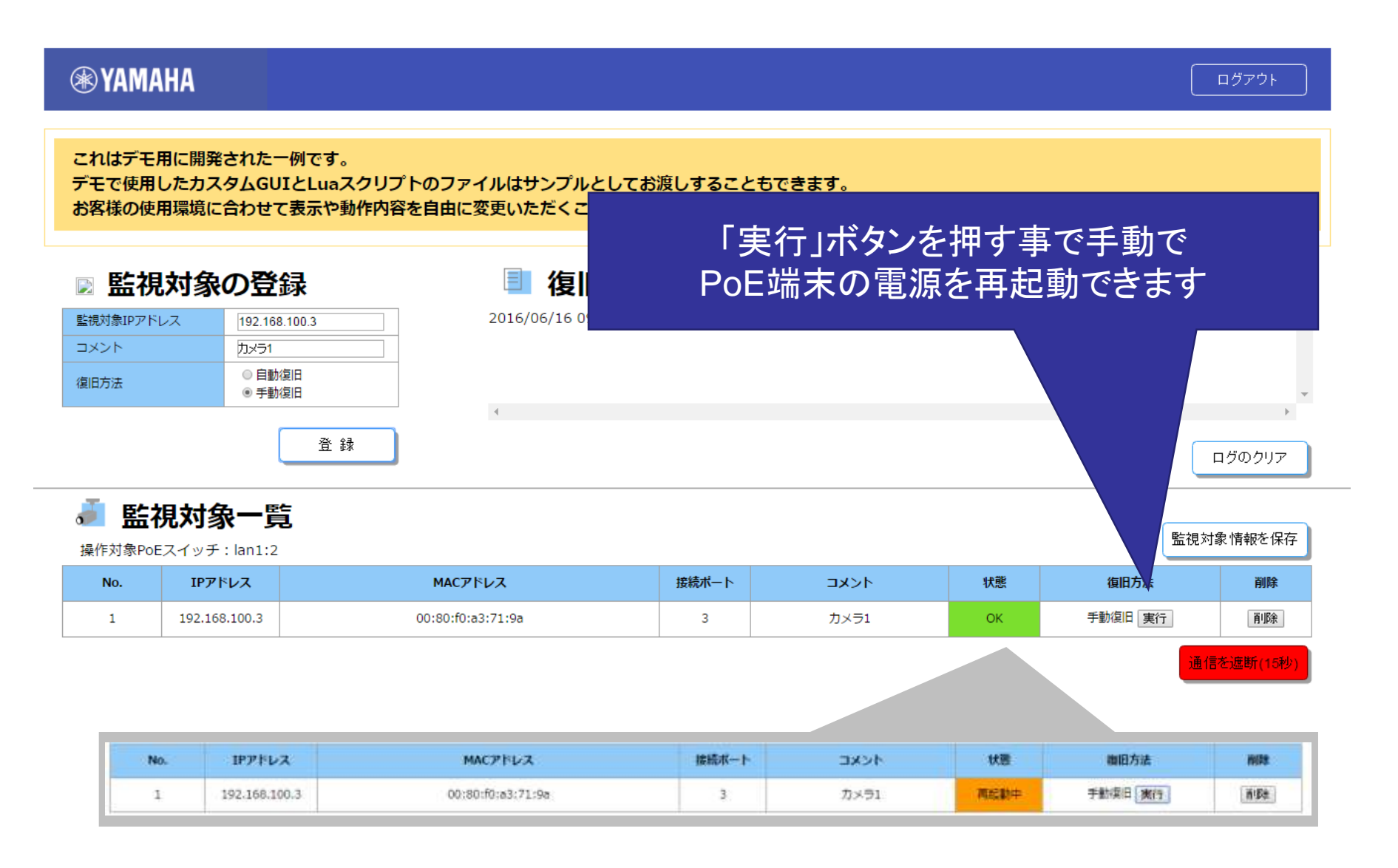

# デモサンプルご使用法(6)

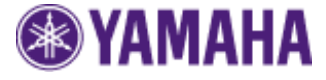

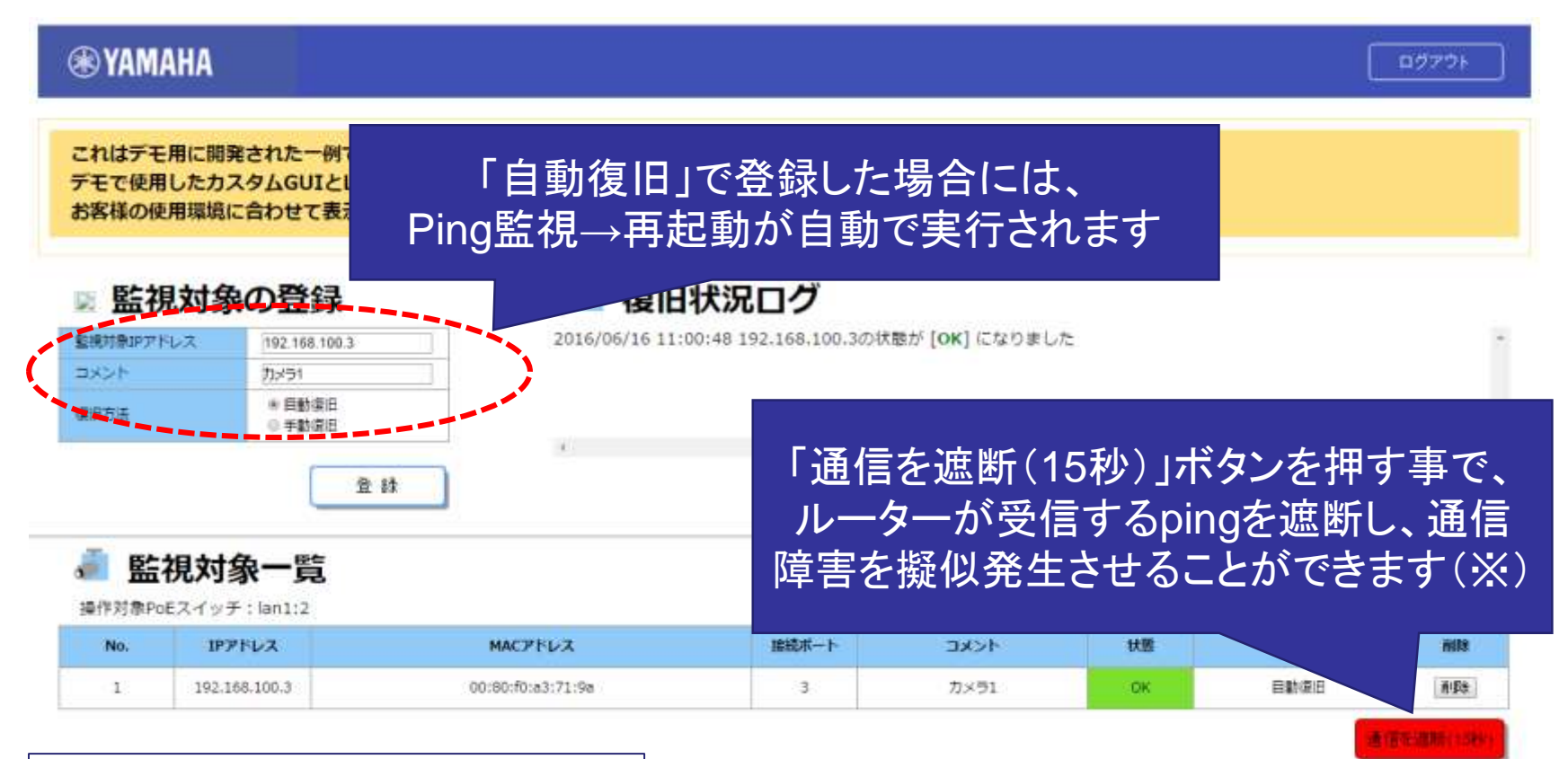

端末情報は"/poe/database.txt" ログは"/poe/logfile.txt" に保存されています

※ 「通信を遮断(**15**秒)」ボタンを使用した場合、 対象ルーターのフィルタ設定が変更されます。 既にフィルタ機能をお使いの場合には使用 しないでください。

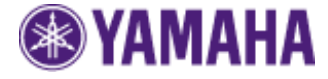

/poe/monitor.jsファイル中の以下のパラメータを変更することで基本動作を 変更することができます。環境にあわせて適切な値を設定してください。

var maxEntryNum = 8; // 登録可能最大数(最大8) var pingWaitInterval = 1; // Pingの待ち時間(s) var pingExecInterval = 3000; // Pingの一斉実行間隔(ms)

- 
- 
- 
- var pingErrorCount = 3; // 何回Pingに失敗したらダウンと判断するか
- var poeRecoverInterval = 5000; // PoE給電を止めてから再供給までの時間(ms)
- var filtersetInterval = 15000; // ICMPのrejectフィルタの適用時間(ms)